# UniCap

# リモート制御インターフェース

取り扱い説明書

# Ver 1.0

# 浜松ホトニクス株式会社

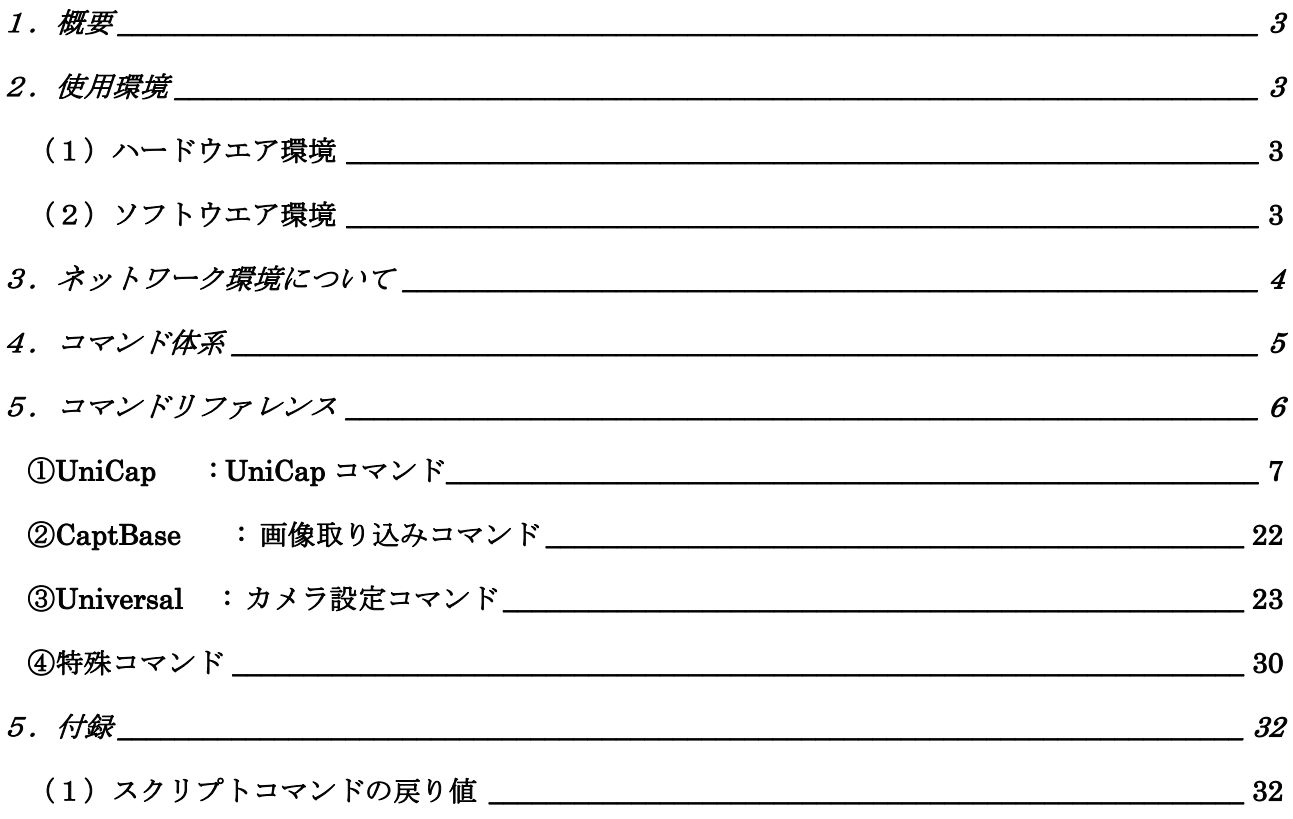

### 1.概要

本資料は、UniCap画像取得アプリケーションのネットワーク等を利用したリモート制御部 分について記します。本機能は、ネットワーク上からのコマンド送受信に対応している為に、相 手の種別に関係無く、リモート制御が可能です。よって、WindowsOSのみならず、ネットワー ク上にコマンド(TCP/IP)に送受信できるデバイスであれば、外部からの制御が可能とな ります。

### 2.使用環境

本項では、ネットワーク機能を使用する際のハードウエア、ソフトウエア環境について記します。

### (1) ハードウエア環境

- ① 浜松ホトニクス製 デジタルカメラ
- ② Windows PC
- ③ 画像入力インターフェース(カメラリンクボード、IEEE1394 ボード等)
- ④ カメラと PC を接続するインターフェースケーブル
- ⑤ UniCap画像取得アプリケーション用ネットワーク対応プロテクトキー

### (2)ソフトウエア環境

- ① UniCap画像取得アプリケーション(ネットワーク対応版)
- ② DCAMAPIモジュール

### 3.ネットワーク環境について

UniCapのネットワークリモートについては、TCP/IPによるコマンド送受信により制御を 可能としています。UniCapでは、コマンド用の1ポートを使用して、コマンド送受信を行いま す。ユーザーが必要な情報としては、下記の様になります。

① UniCap が動作している PC のコンピュータ名、又は、IPアドレス

② UniCap のコマンド送受信で使用するポート番号 (1101)

リモート制御を行う側からは、上記の情報を元に後述する、コマンドを送受信できれば、外部の PC などから UniCap を外部制御する事が可能になります。

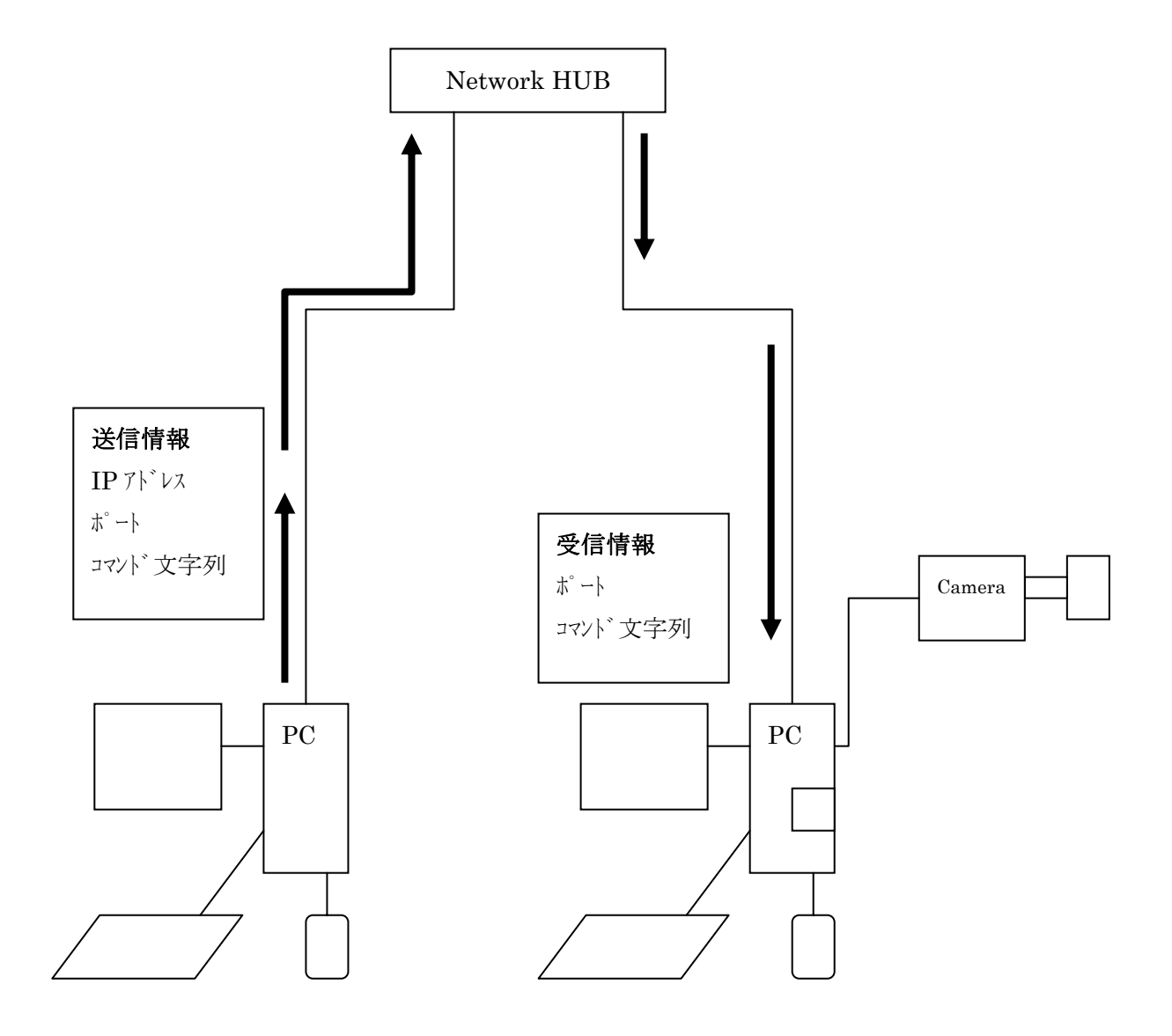

### 4.コマンド体系

リモート制御用コマンドフォーマットについては、基本的に文字列の送受信により、制御を行い ます。これは、UniCapのリモート制御部分については、他の制御機能との互換性を保つ為 に、文字列で統一しています。よって、スクリプト制御、ネットワーク(TCP/IPパケット) による制御が、同じ様なコマンド体系にて制御可能です。

本書では、TCP/IPパケットを利用した外部制御を主に考慮して記します。 コマンドフォーマットは、下記に示すようにアスキ-文字列により形成されます。

### コマンド: TYPE:NAME,Prm1,Prm2,・・・

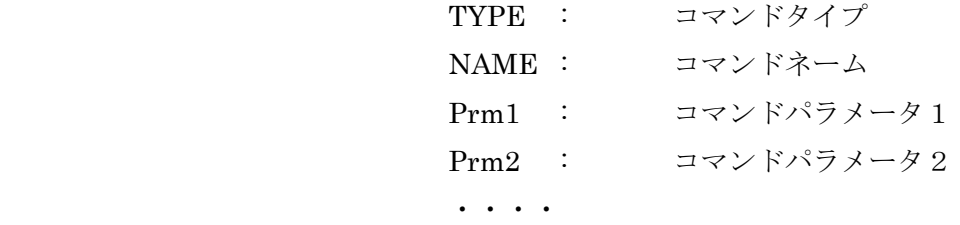

 パラメータは、0個からN個までコマンドにより不定個です。 デリミタ: "CR"

戻り値 : "文字列"

 "OK" : コマンド成功 "NG" : コマンドエラー

# 5.コマンドリファレンス

本項では、ネットワーク機能で対応可能な各コマンド詳細を記します。 コマンドは、下記の様にグループ分けされています。

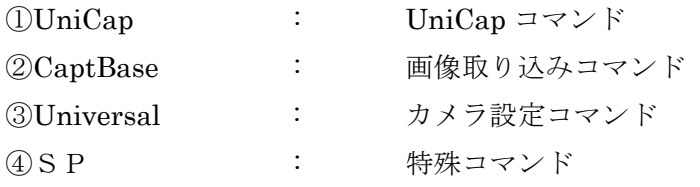

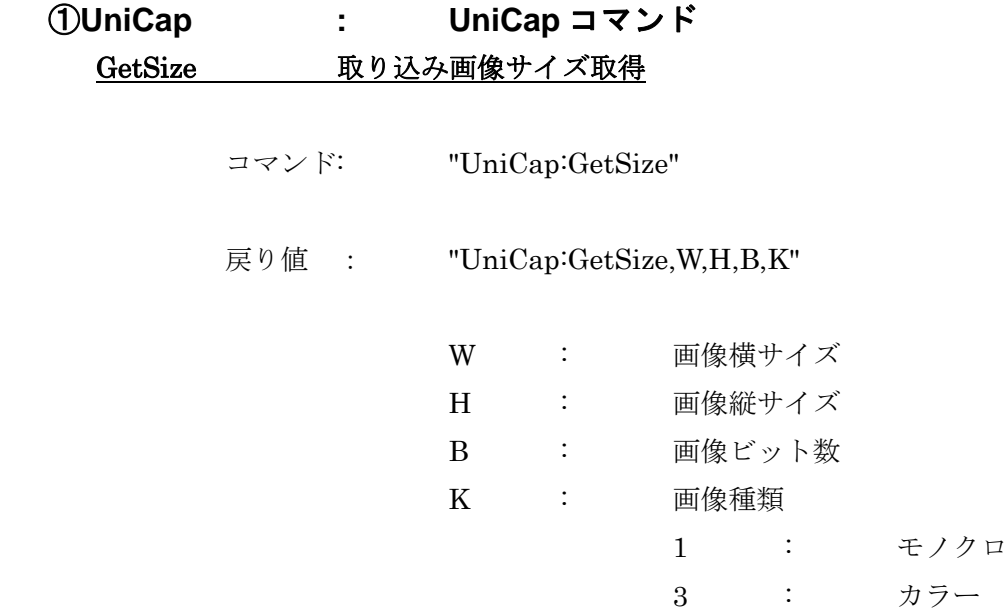

### GetCap DCAM キャパビリティ取得

機能 : 接続されいるカメラの機能問い合わせを行う場合に使用します。返り値 については、バイナリ展開して使用します。

コマンド: "UniCap:GetCap"

戻り値 : "UniCap:GetCap,CAP"

CAP : キャパビリティデータ

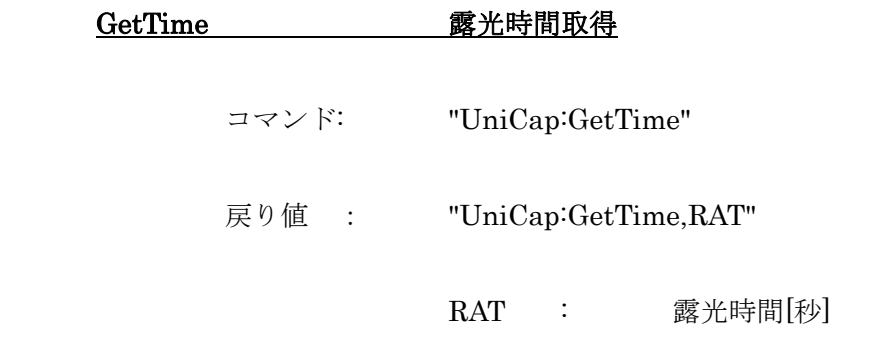

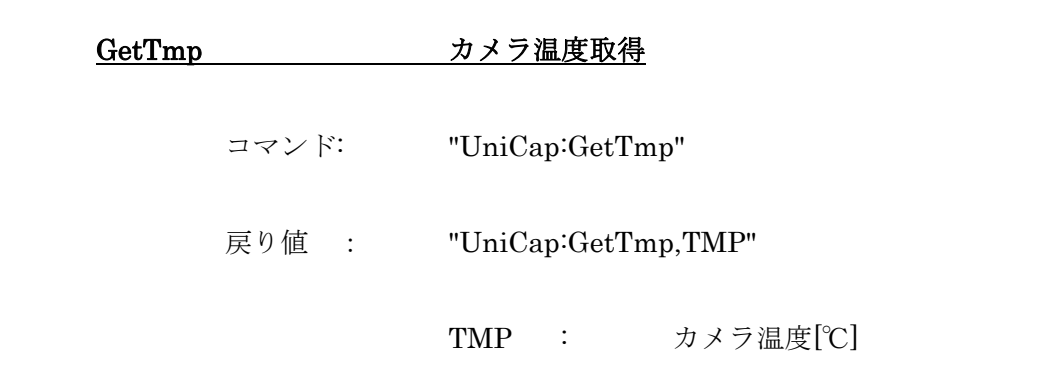

## GetCamera カメラ設定 GUI-ID 取得

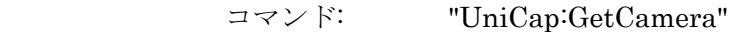

戻り値 : "UniCap:GetCamera,ID"

ID : カメラ設定 GUI-ID

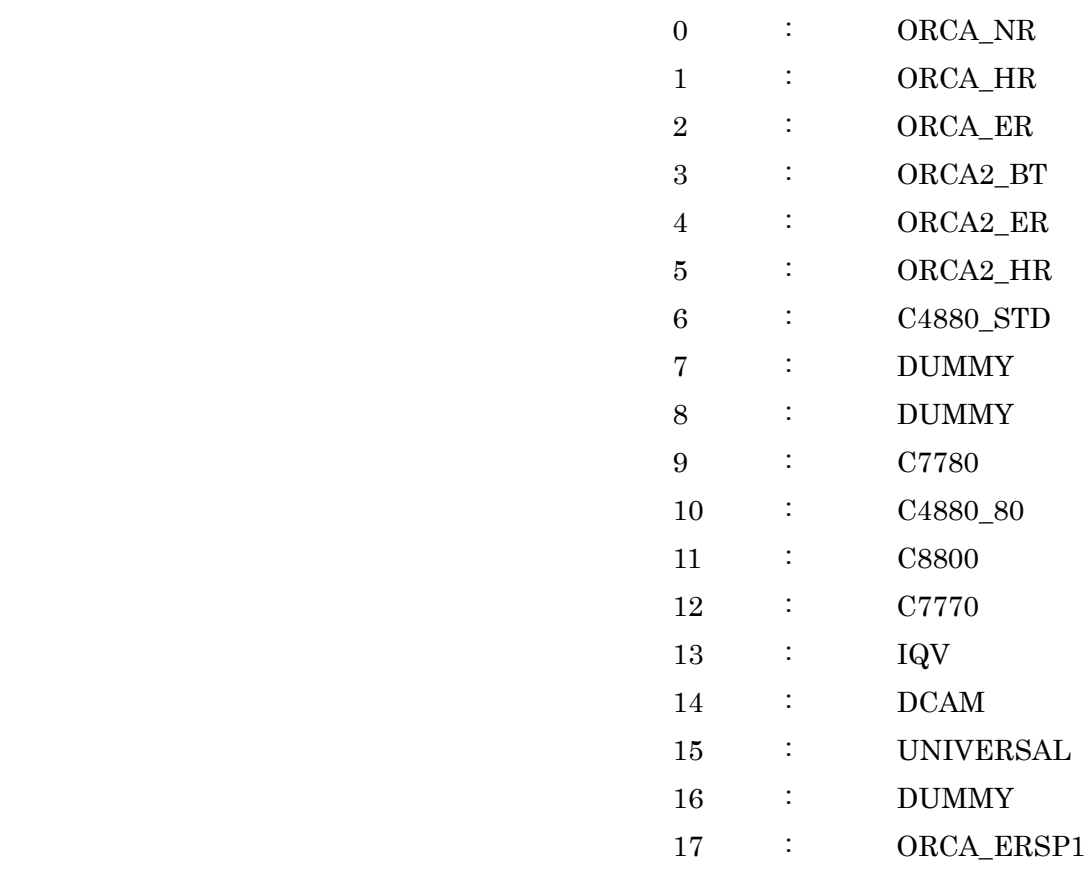

機能 : Unicapで接続しているカメラ等の情報を取得する場合に使用する。 指定したIDにより、取得できる情報が違います。

コマンド: "UniCap:GetInfo,ID"

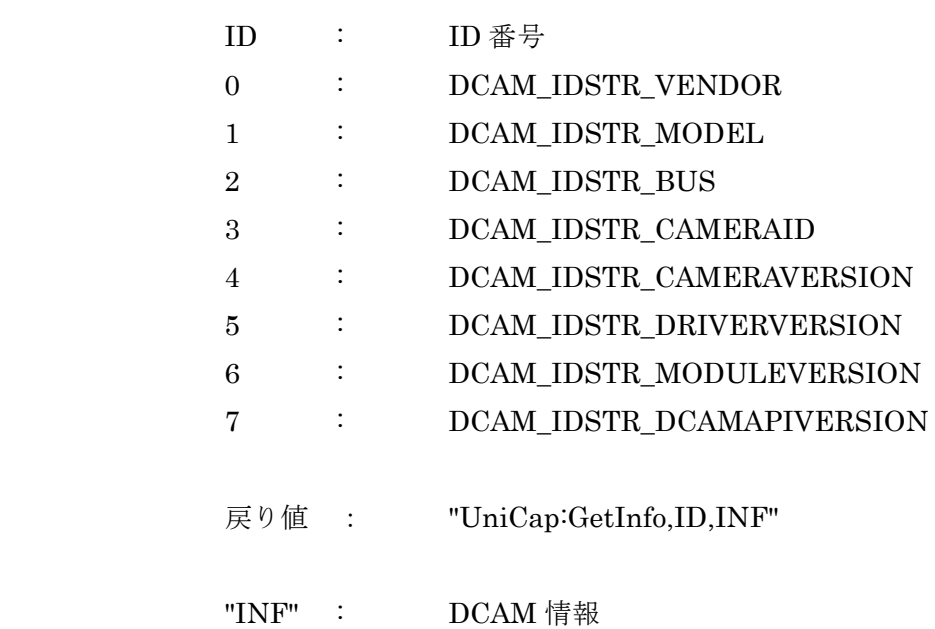

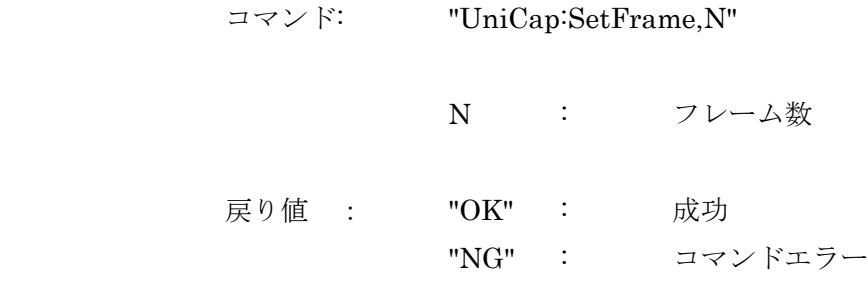

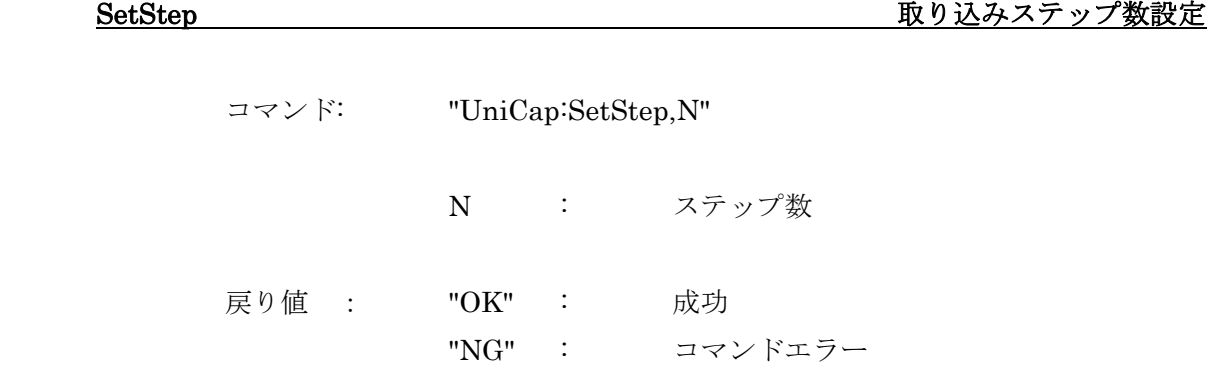

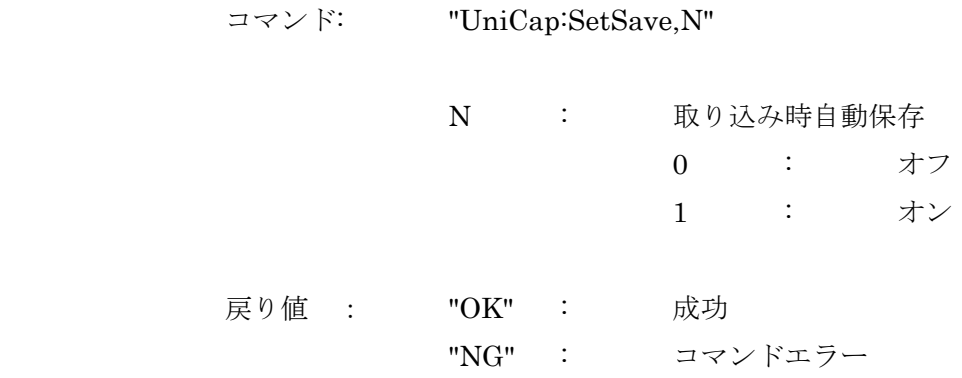

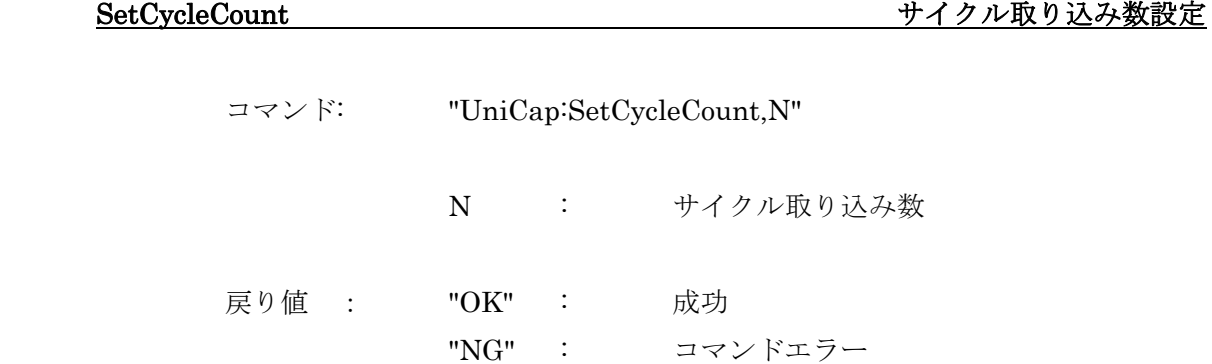

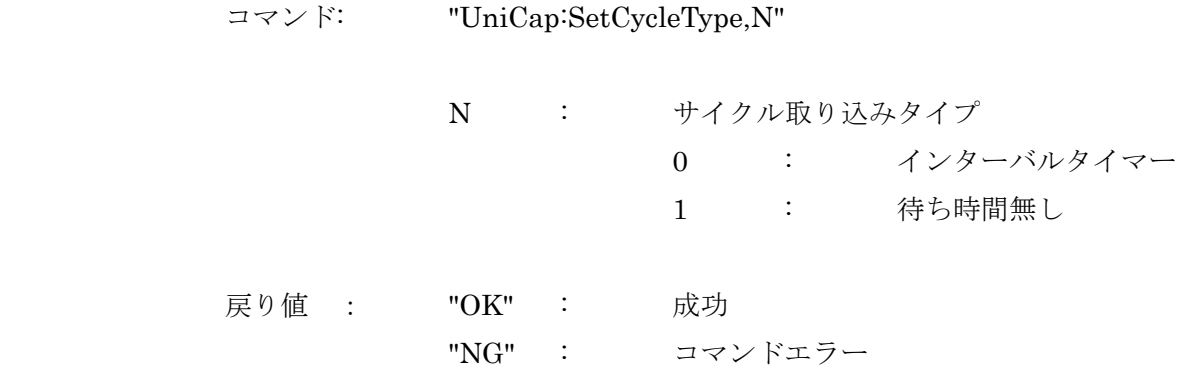

## SetCycleTime サイクル取り込みインターバル時間設定

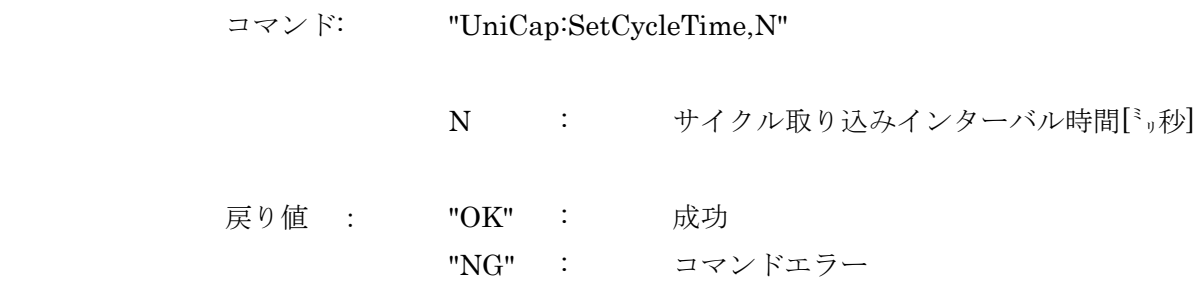

機能 : 画像取込時のサイクルエンドのステータスが発生したかどうかを判定す る為に使用する。連続画像取込の際に、指定枚数の画像取得が完了したのかを判定 する場合等に使用。

コマンド: "UniCap:CycleEnd"

 戻り値 : "OK" : 成功 "NG" : コマンドエラー

FrameEnd アレームエンド発生

機能 : 画像取込時のフレームエンドのステータスが発生したかどうかを判定す る為に使用します。連続画像取込の際に、各画像取得が完了しているかを判定する 場合等に使用します。 コマンド: "UniCap:CycleEnd" 戻り値 : "OK" : 成功

"NG" : コマンドエラー

機能 : UniCapが、開いている画像ウインドウ、プロファイルウインドウ 等を全て一括して閉じます。開いているデータの保存確認メッセージ等は、表示さ れませんので、本コマンドを使用する場合は、データの損失に注意して使用してく ださい。

コマンド: "UniCap:CloseAll"

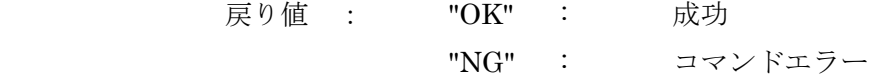

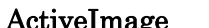

アクティブウインドウに名前設定

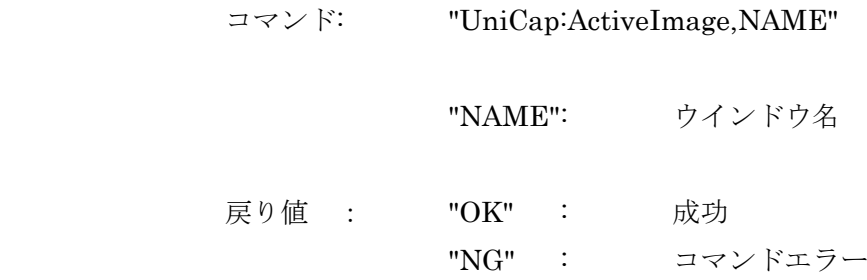

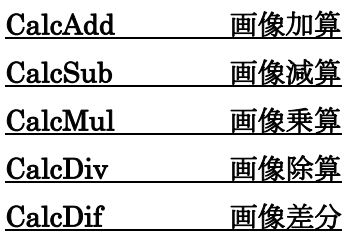

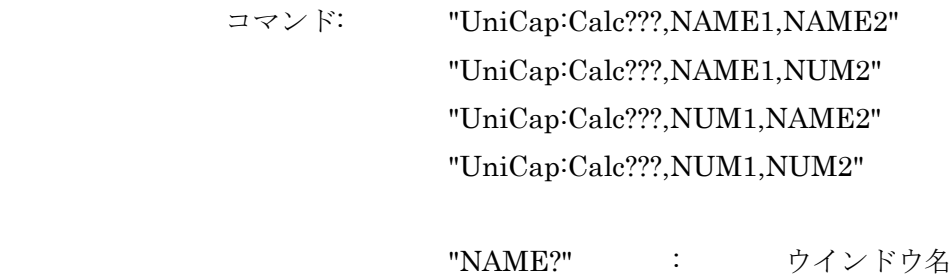

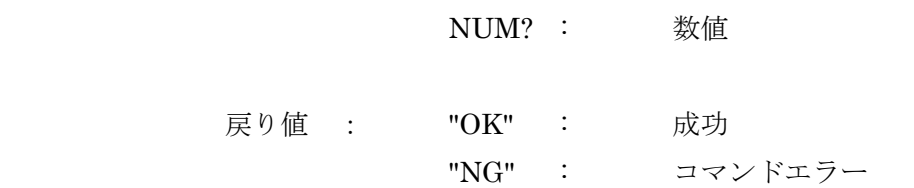

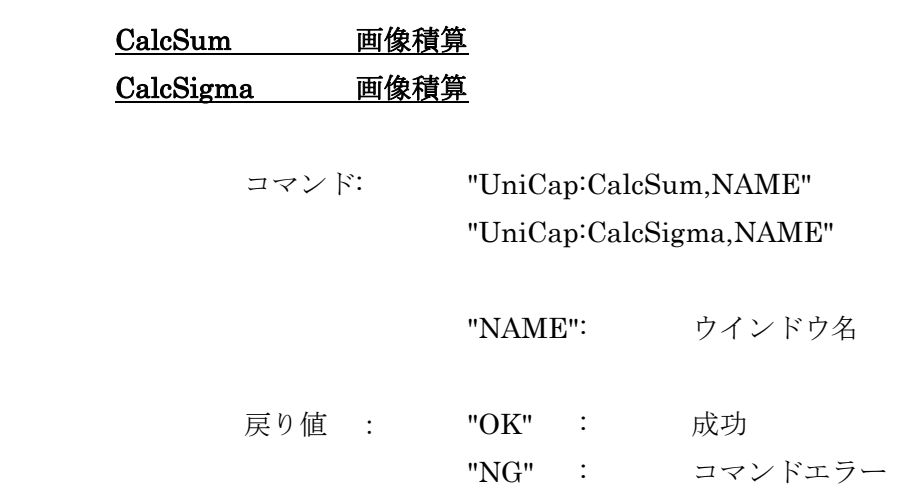

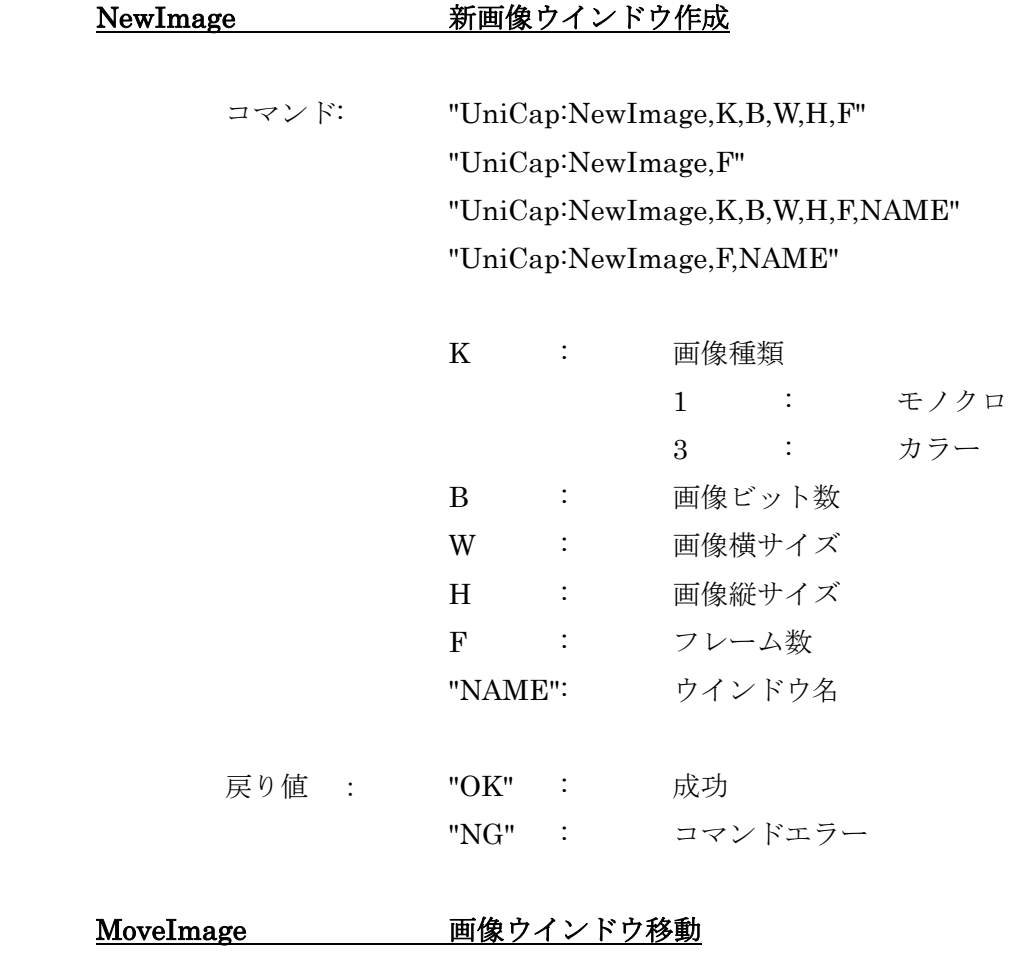

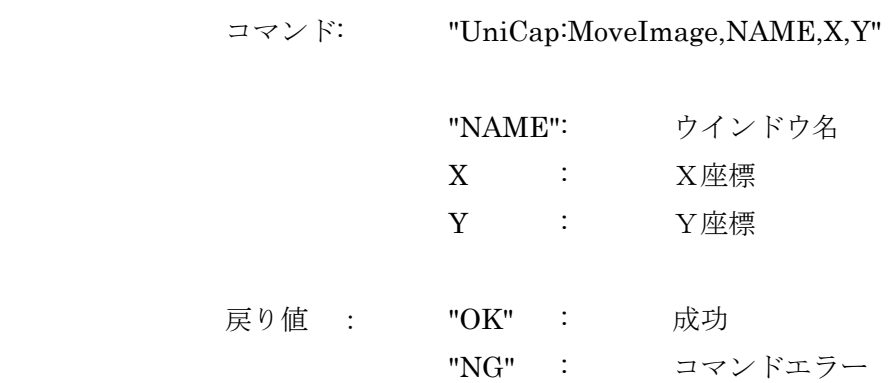

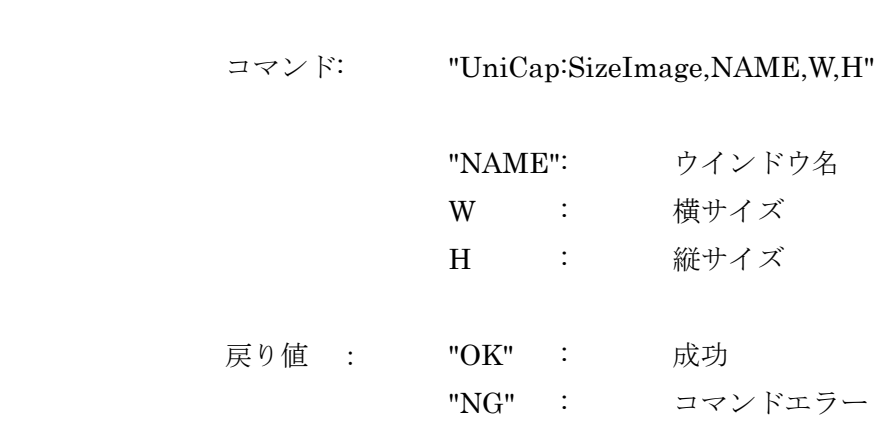

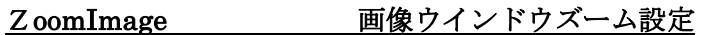

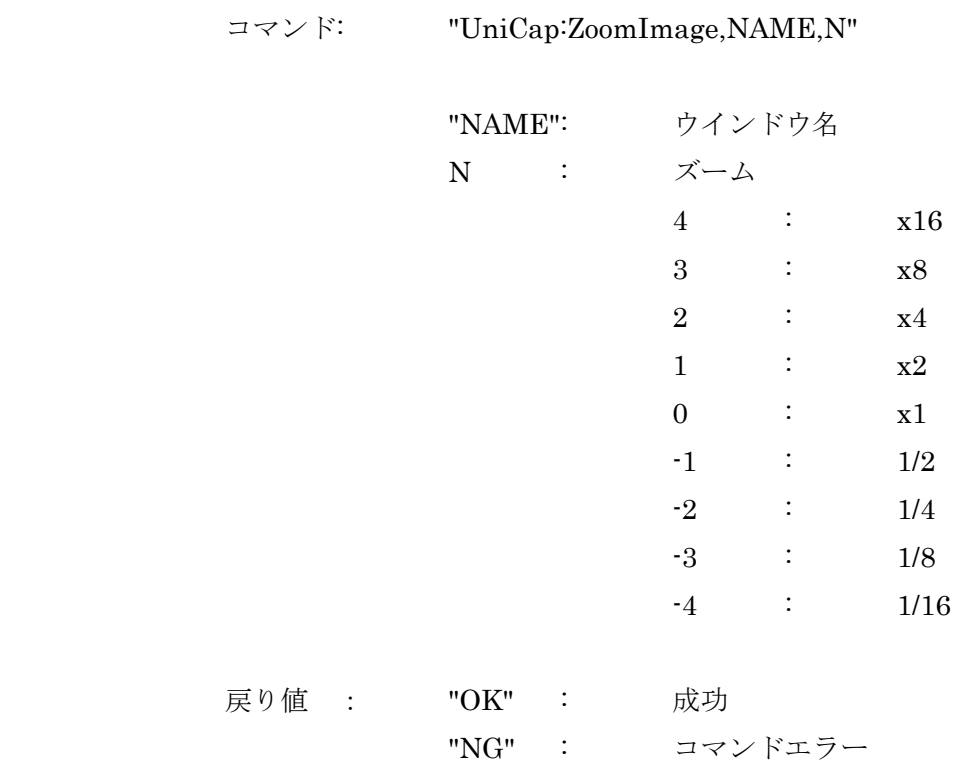

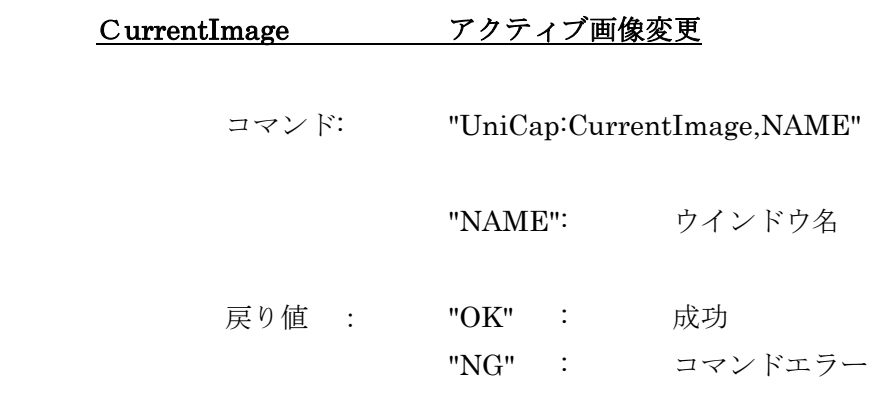

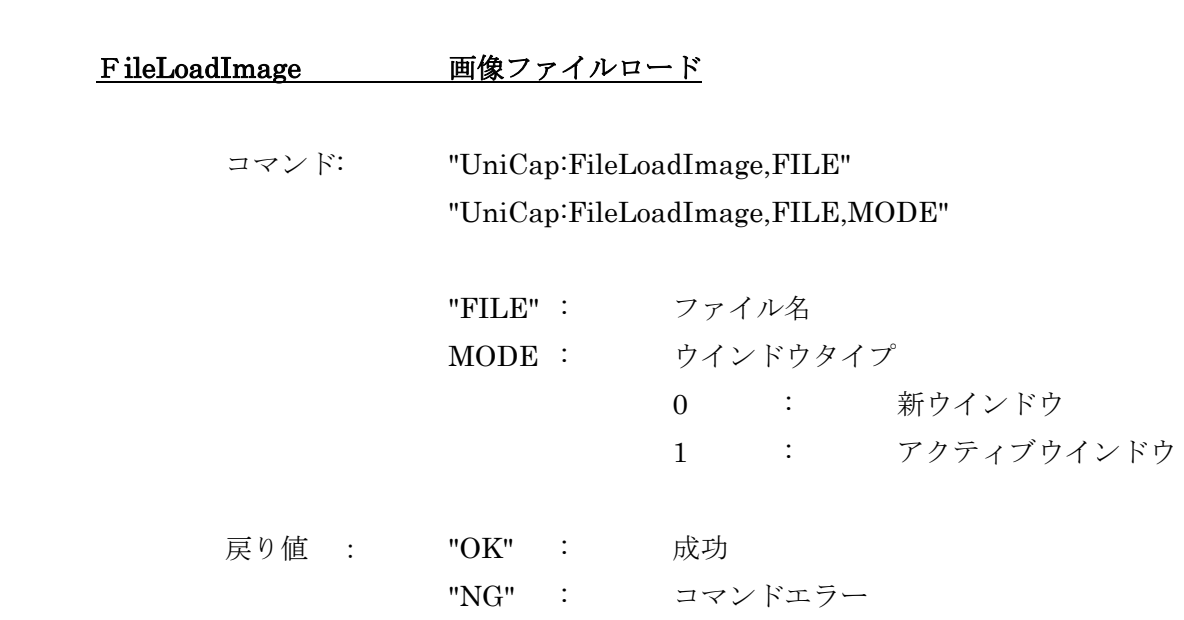

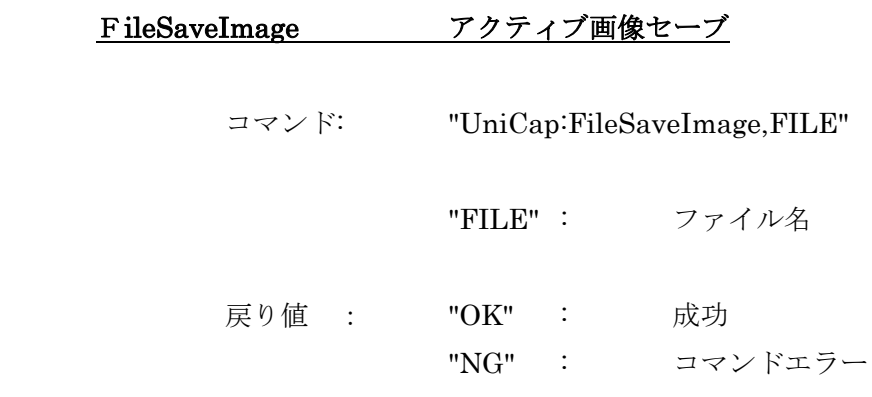

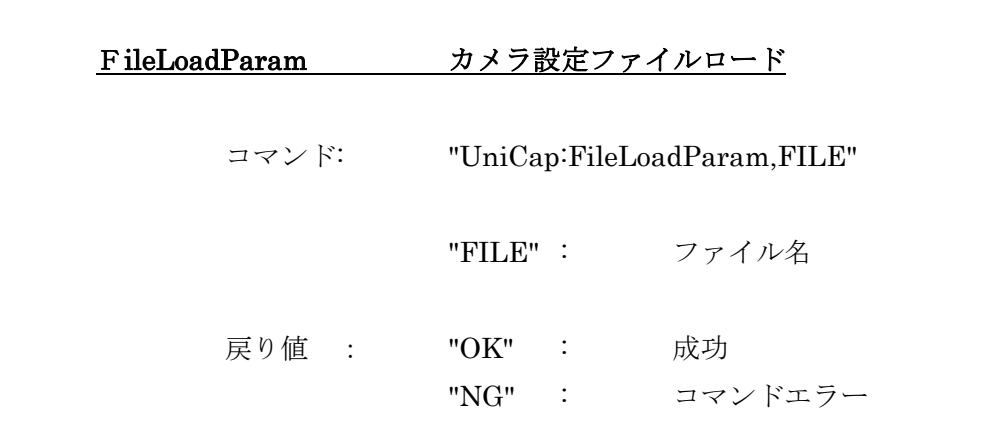

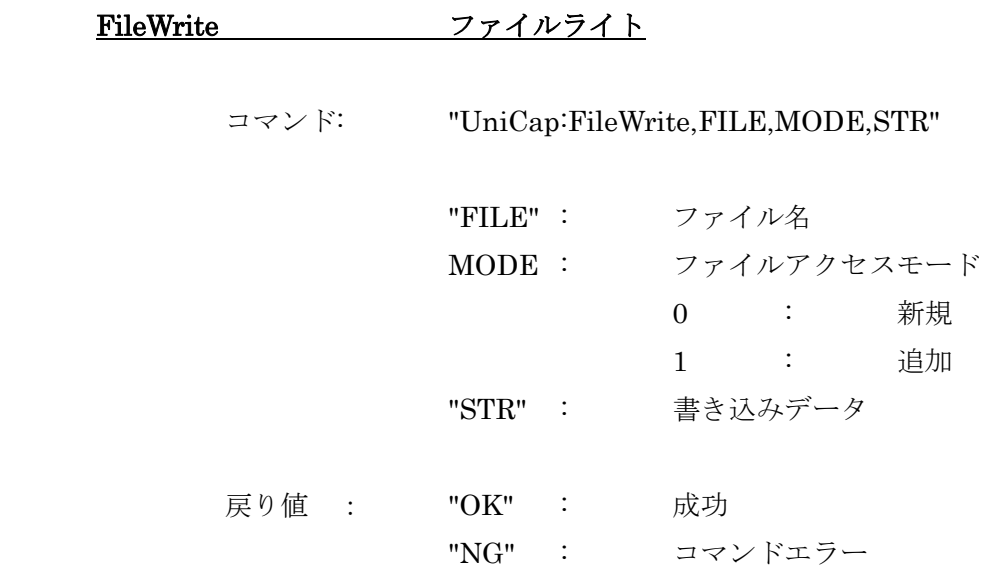

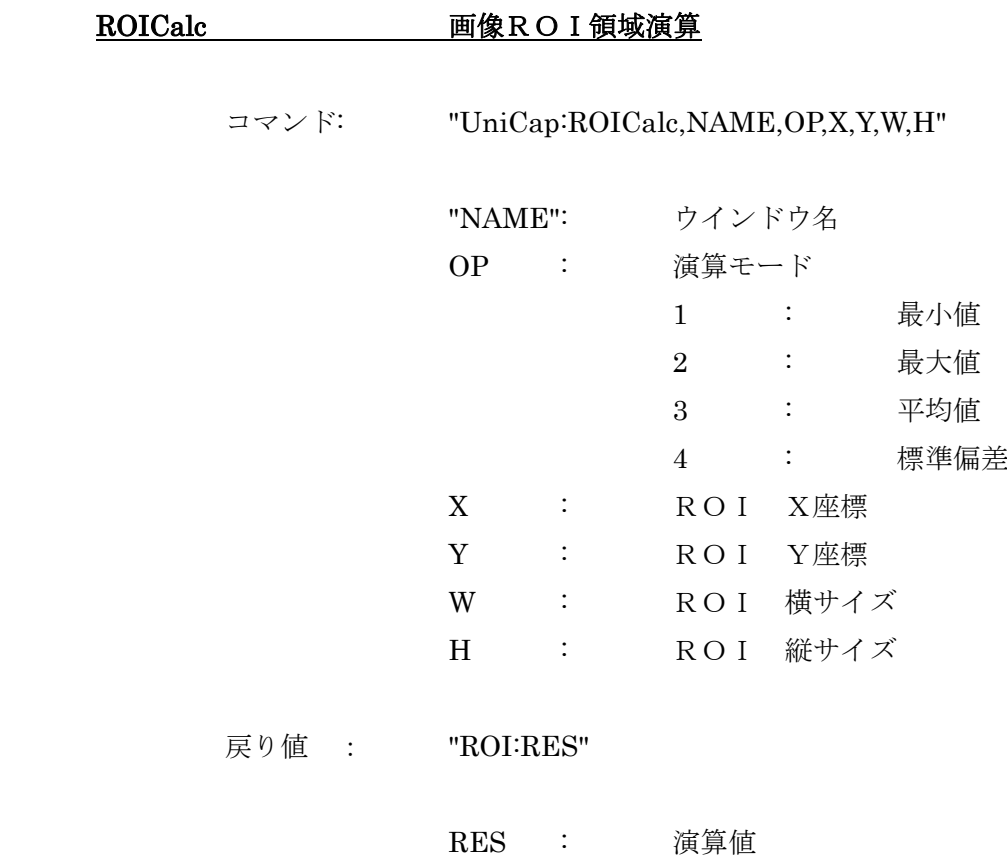

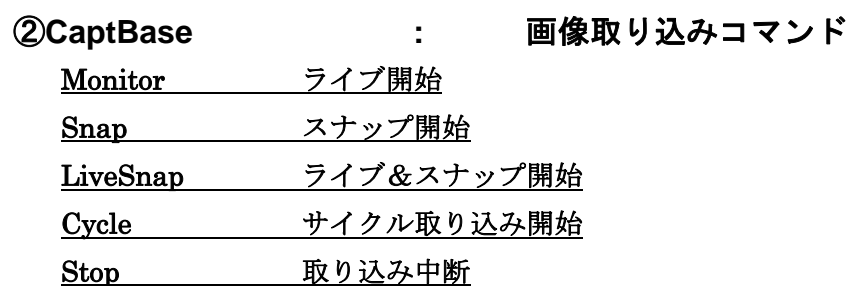

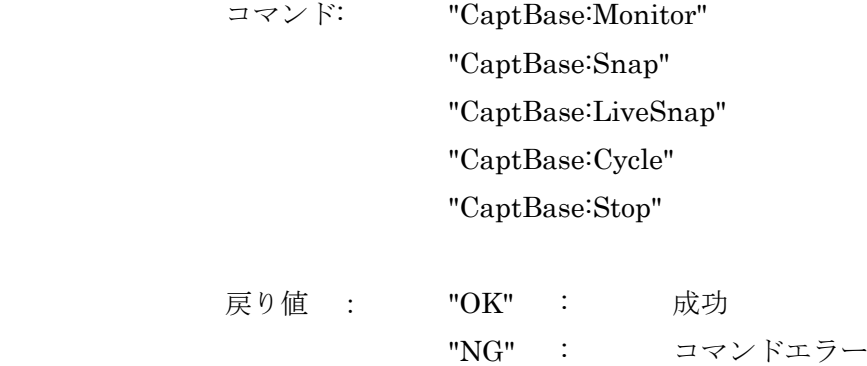

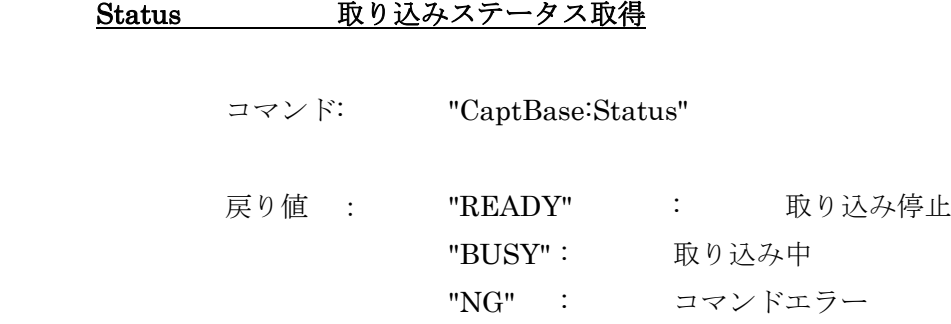

TrgMode トリガモード設定

コマンド: "Universal:TrgMode,MODE"

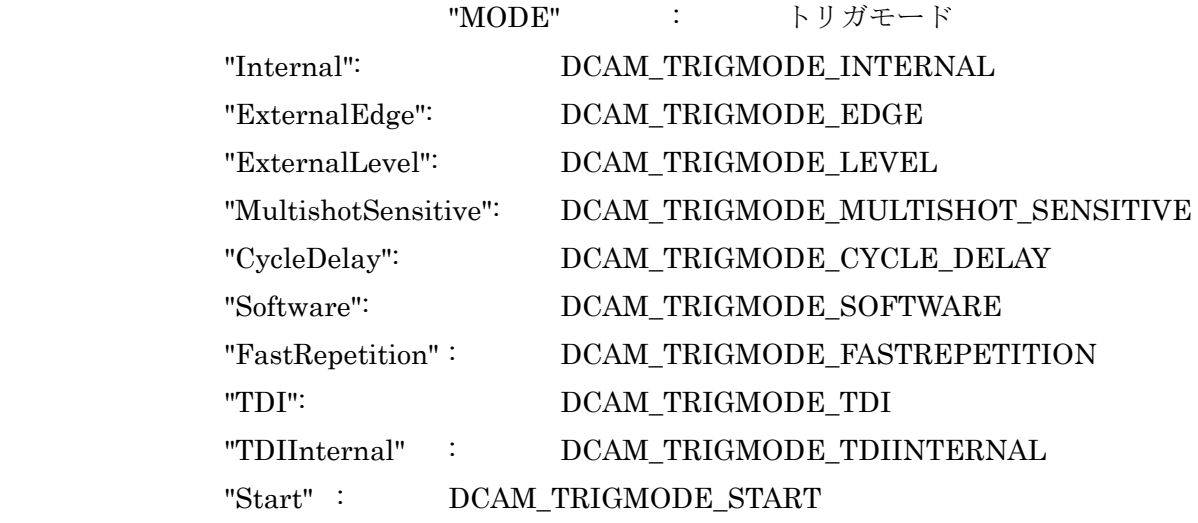

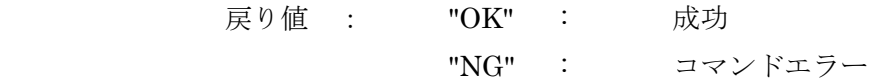

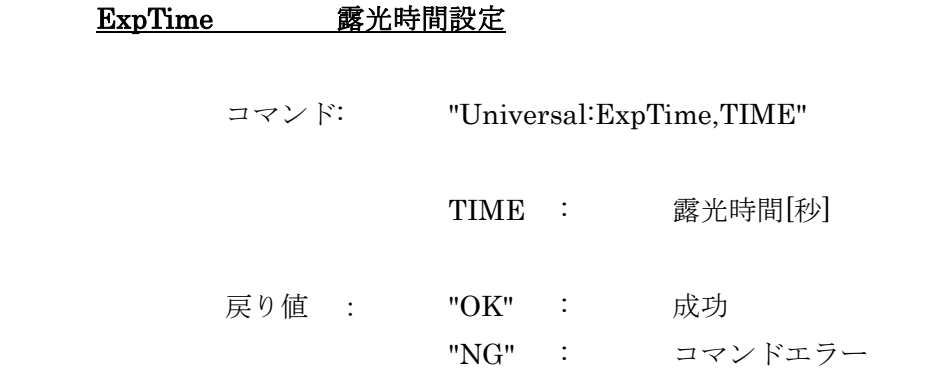

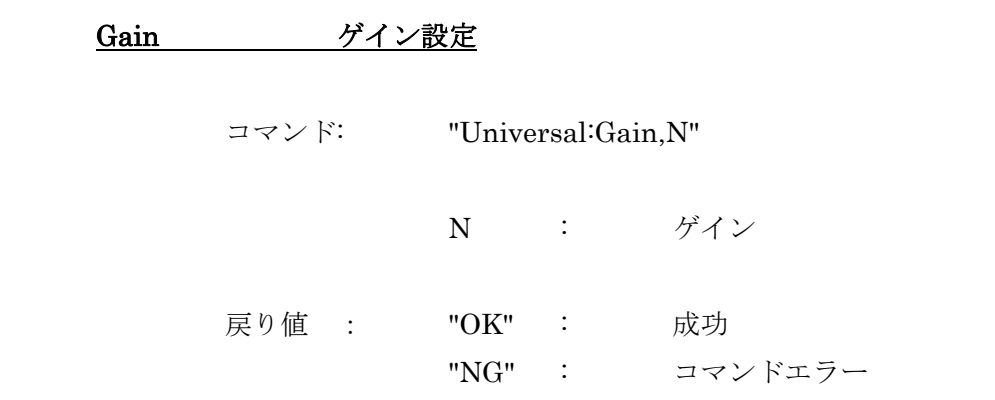

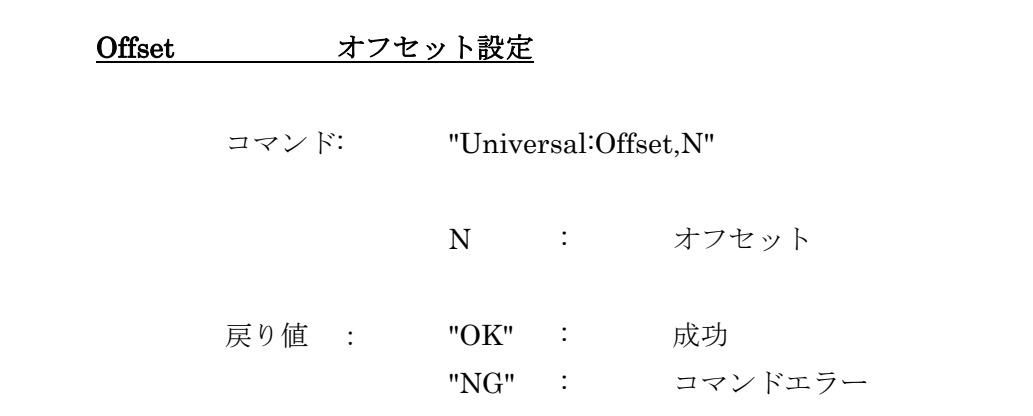

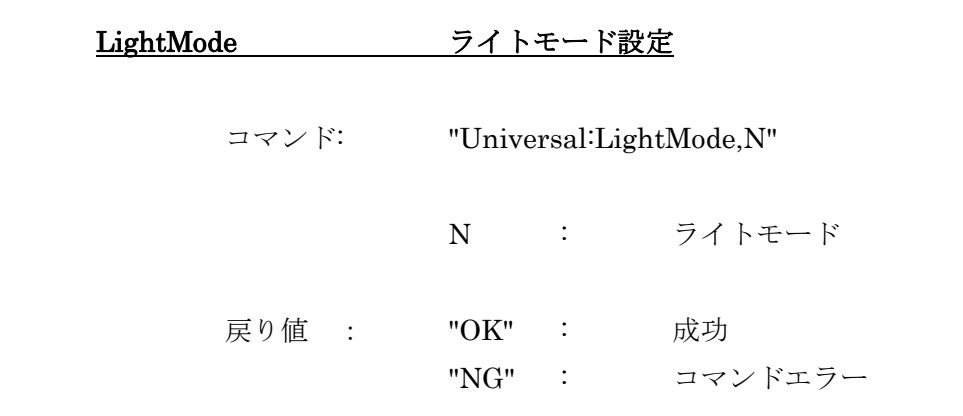

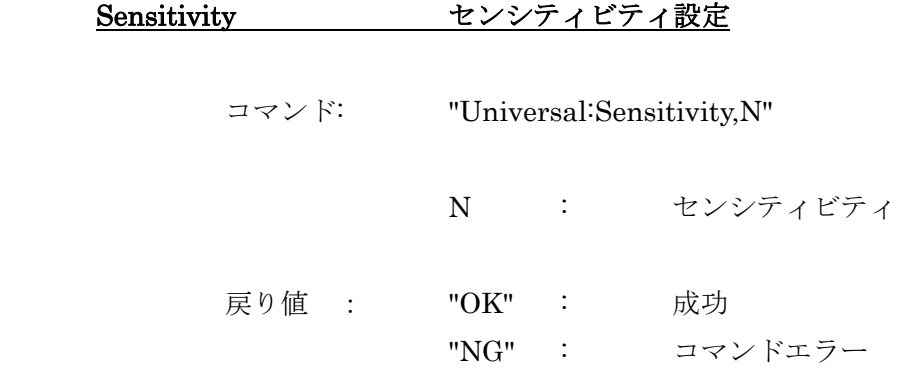

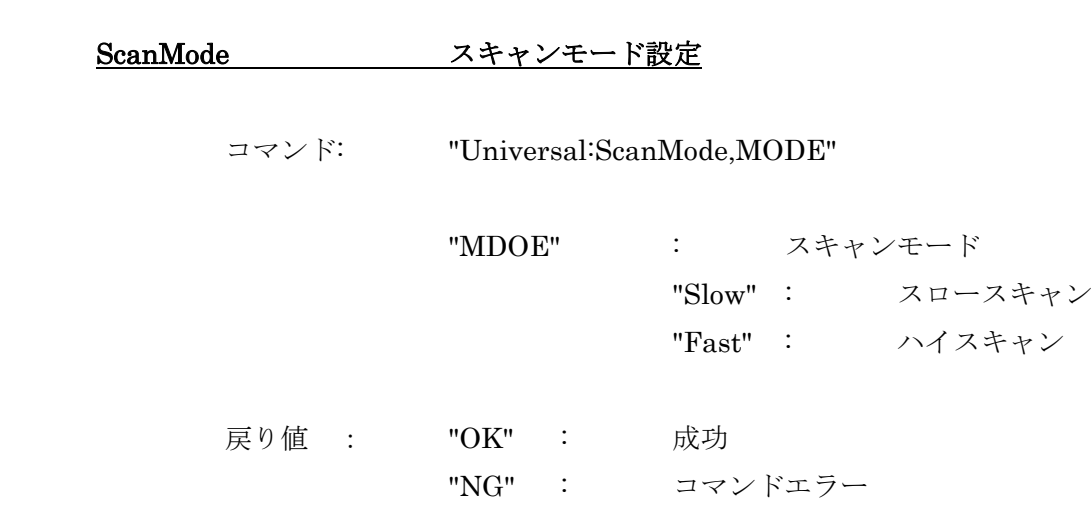

Binning ビニング設定

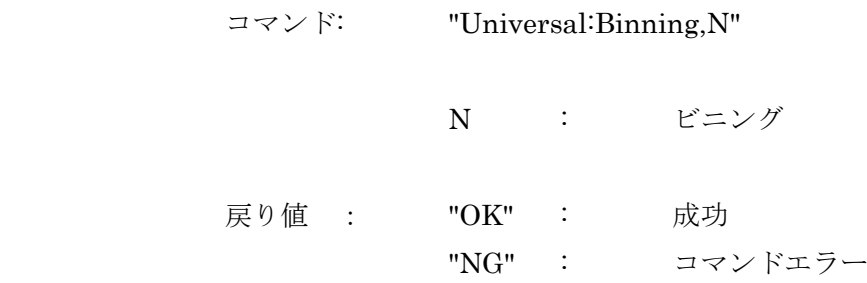

# SubArray サブアレイ設定

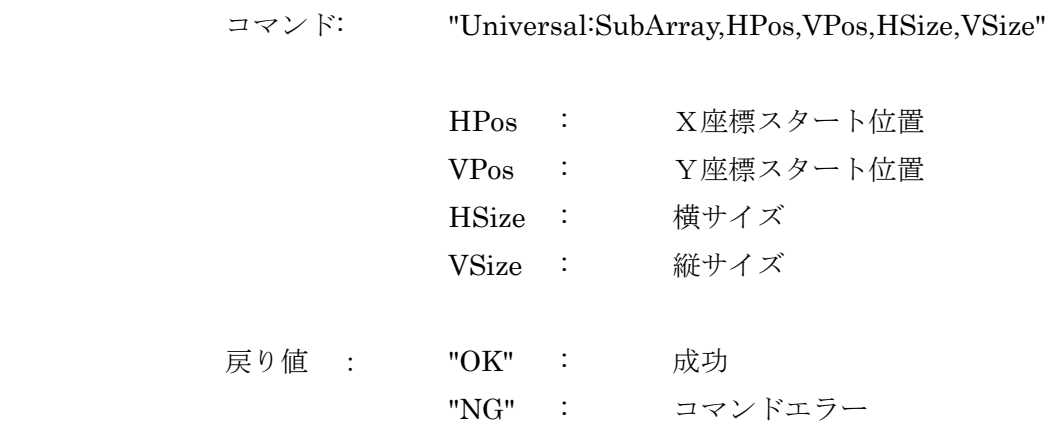

# TrgPol トリガ極性設定

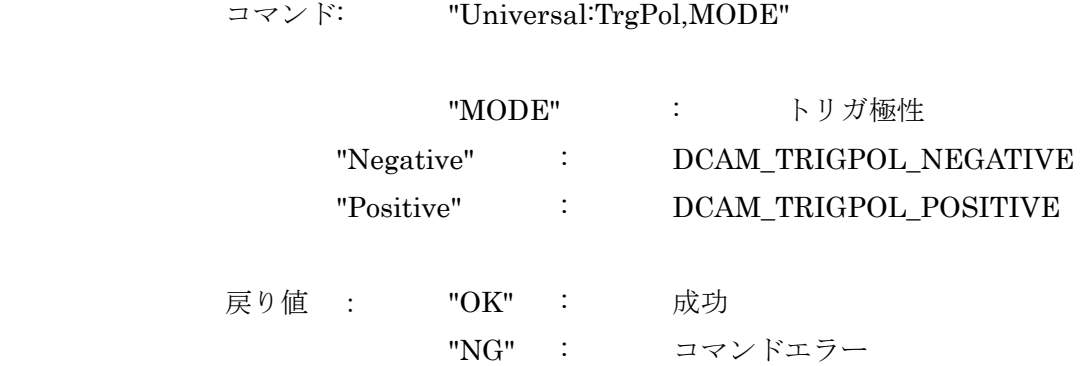

### Cooler クーラ設定

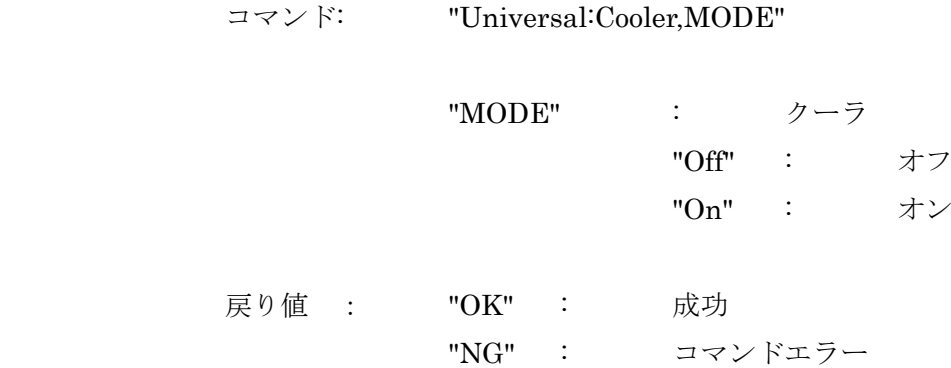

## Temperature クーラ温度設定

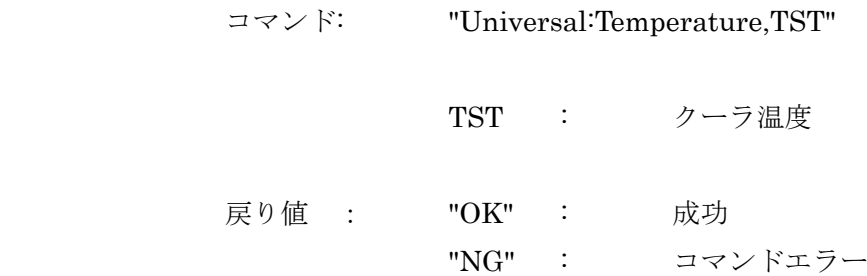

# Window 取り込みウインドウモード設定

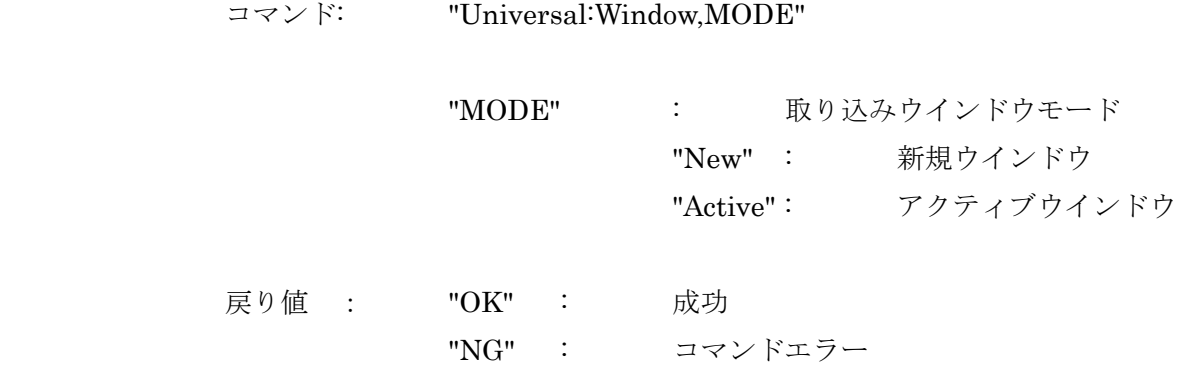

# ④特殊コマンド

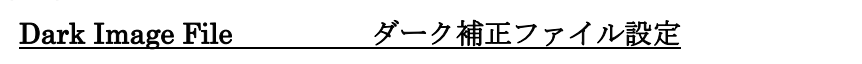

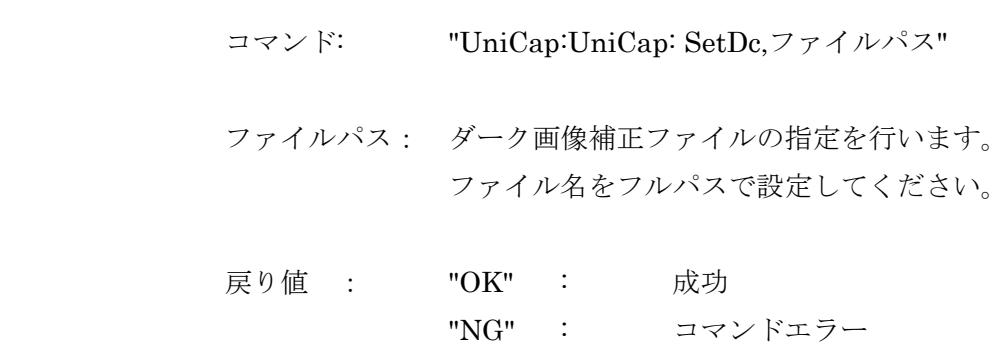

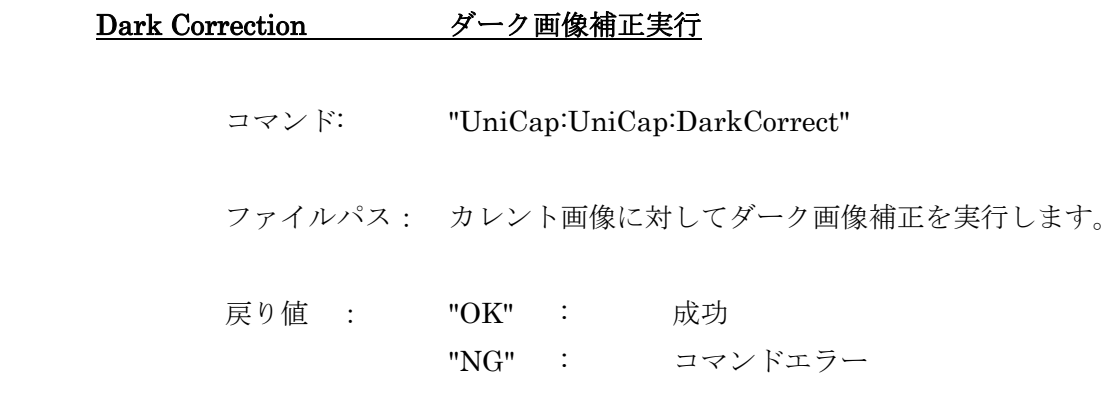

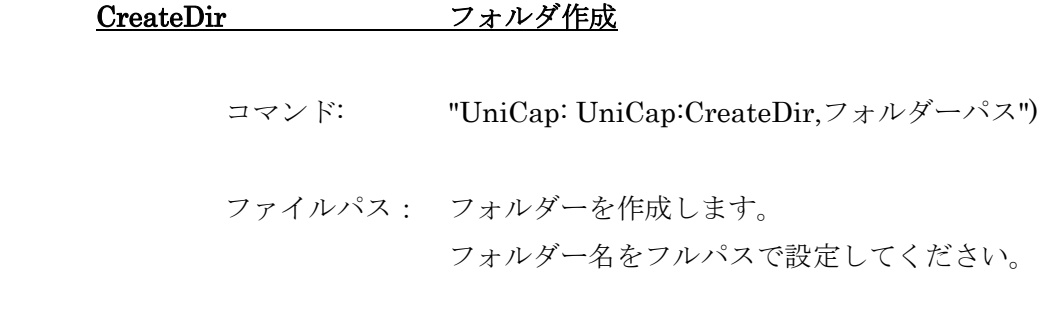

 戻り値 : "OK" : 成功 "NG" : コマンドエラー

# 5.付録

### (1)スクリプトコマンドの戻り値

1."OK"

 データタイプ : SCR\_DATA\_BOOL データ値 : TRUE

2."NG"

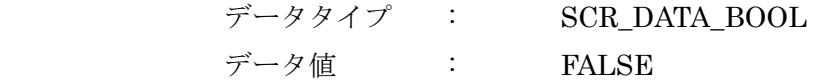

### 3."READY"

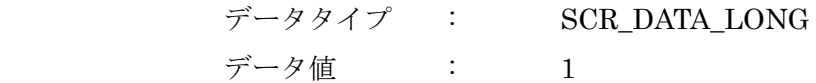

### 4."BUSY"

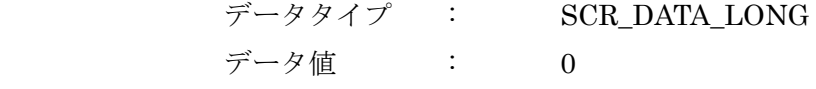

### 5."TMP:tmp"

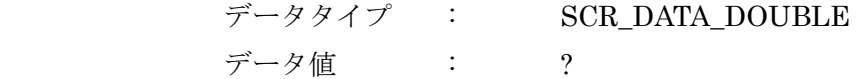

### 6."ROI:roi"

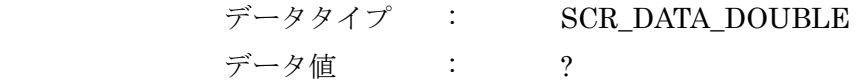

## 7.その他

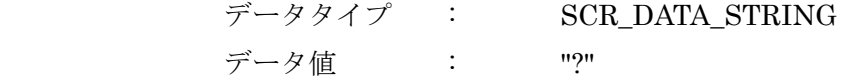